## **Activité : la photosynthèse océanique - exploitation d'images satellites**

# **I/ Objectif :**

L'objectif de cette activité est de montrer que les océans abritent des êtres vivants, en particulier du phytoplancton. A ce titre, ils participent donc activement à la photosynthèse et au pompage biologique du dioxyde de carbone : cyanobactéries, picoflagellés, diatomées, et autres coccolithophoridés assurent, à eux seuls, 45% de la production primaire de la planète ! Cette activité permet donc d'illustrer dans la partie 2 du programme de seconde « *enjeux planétaires contemporains : énergie et sol* », l'item « *Recenser, extraire et* organiser des informations pour prendre conscience de l'importance planétaire de la photosynthèse ». La notion de déserts est souvent synonyme dans la tête de nos élèves de manque d'eau : la recherche de ces déserts dans les océans, constitué d'eau, ne manquera pas de les intriguer.

### **II/ Données biologiques :**

Dans les océans ni l'eau, ni le dioxyde de carbone ne limitent le développement du phytoplancton. Son développement dépend donc de  $^1$  :

- l'énergie lumineuse disponible ; conséquence il ne peut se développer qu'en surface ;
- la quantité d'ions et de sels minéraux, en particulier les nitrates, les phosphates accessoirement les silicates ;
- l'élément fer qui intervient dans certaines réactions enzymatique.

Des capteurs placés à bord de satellites, capables d'estimer la teneur en chlorophylle, permettent de cartographier la totalité de l'océan en continu. La « couleur de l'océan » est la seule propriété accessible à la télédétection qui dépende de l'activité biologique. Un capteur qui analyse le rayonnement émis par la mer vers l'espace (luminance) dans les parties bleue et verte du spectre, peut donc estimer la concentration en chlorophylle<sup>2</sup>. Parmi ces capteurs, l'instrument Seawifs de la Nasa (Sea-Viewing Wide Field-of-View Sensor) fournit des données depuis juillet 2002. Ces images sont téléchargeables à l'adresse suivante : **http://oceancolor.gsfc.nasa.gov/cgi/l3**

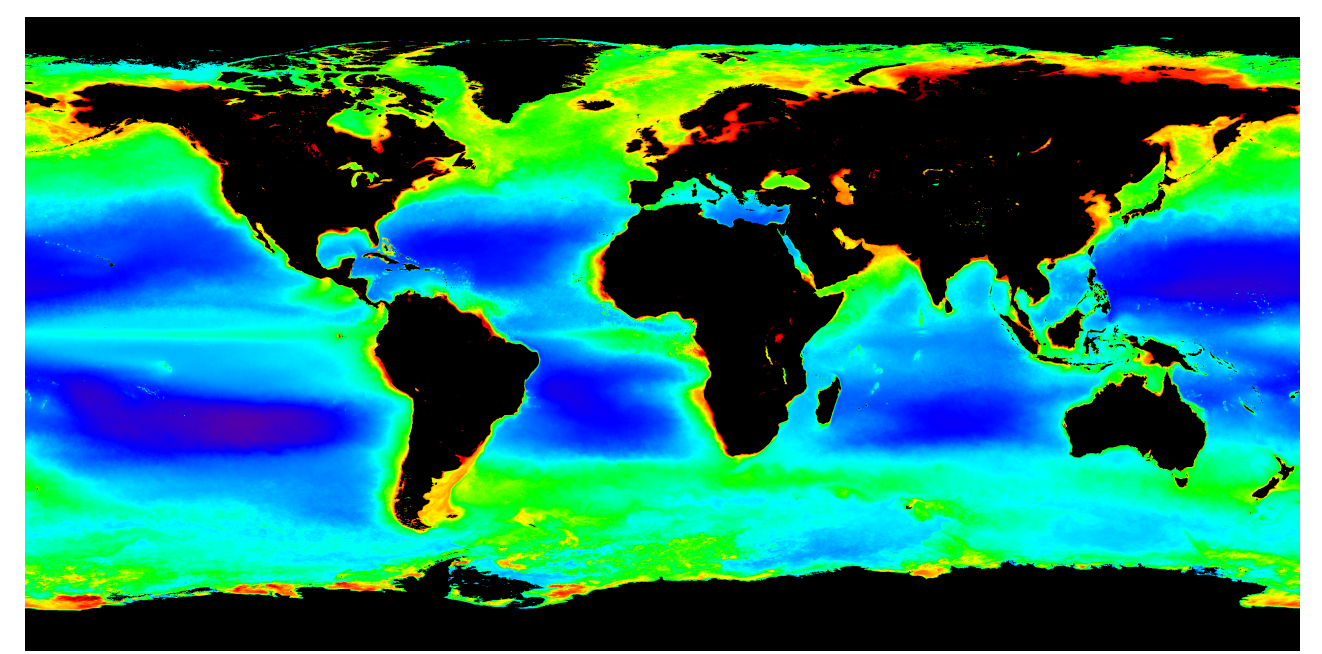

Concentration océanique en chlorophylle – image composite du 4 juillet 2002 à 31 mars 2010 (source **http://oceancolor.gsfc.nasa.gov/cgi/l3)**

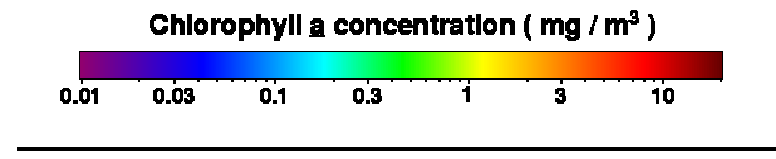

l

<sup>1</sup> Océans et atmosphères ; Sciences et Univers ; collection Synapses, Hachette Edition, page 118.

<sup>&</sup>lt;sup>2</sup> Océans et atmosphères ; Sciences et Univers ; collection Synapses, Hachette Edition, page 110.

Remarque : pour obtenir à partir de la teneur en chlorophylle des eaux de surface, une carte mondiale de la production primaire marine, une double transformation doit être appliquée :

- extrapolation à l'ensemble de la couche de la photosynthèse (corrélation entre les données satellitales et les campagnes océanographiques) ;
- application d'un modèle qui intègre d'autres données comme la température de surface, la couverture nuageuse, etc.

### **Quelles sont les zones océaniques à forte productivité primaire ?**

Globalement la pompe biologique est très active entre 40° et 60° dans les deux hémisphères (Atlantique et Pacifique nord et une partie de l'océan Austral).

Les grands écosystèmes marins sont le reflet de la dynamique des océans, puisqu'une région sera d'autant plus fertile que les processus physiques amèneront à la surface les eaux profondes riches en sels minéraux, indispensables au développement de la production primaire :

- c'est le cas sur le bord est des océans dans les zones d'upwelling, comme au Pérou où les Alizés, qui entraînent les eaux de surface vers le large, font remonter les eaux riches sous-jacentes ;
- c'est le cas aussi dans l'Atlantique et le Pacifique au niveau de la ligne équatoriale qui est marquée par des eaux plus riches en chlorophylle. En effet, les Alizés créent un mouvement des eaux de surface vers le Nord, au nord de l'équateur, et vers le Sud, au sud de celui-ci (conséquence de la force de Coriolis, inversée dans les deux hémisphères). Il en résulte sur la ligne équatoriale, un creux mis en évidence par altimétrie satellitale et donc un appel d'eau des couches profondes vers la surface ;
- c'est encore le cas aux limites du courant circumpolaire Antarctique qui coule d'ouest en est sans rencontrer d'obstacle entre les 40<sup>ème</sup> et 60<sup>ème</sup> parallèles Sud. Ces courants de surface sont eux même générés par les vents d'ouest, les 40<sup>èmes</sup> rugissants et 50<sup>èmes</sup> hurlants !
- C'est enfin le cas dans les régions tempérées, où les vents d'ouest, enrichissent par mélange la couche de surface en éléments nutritifs.

Remarque : la carte de la concentration en phosphate des eaux de surface donne une bonne idée des aires fertiles.

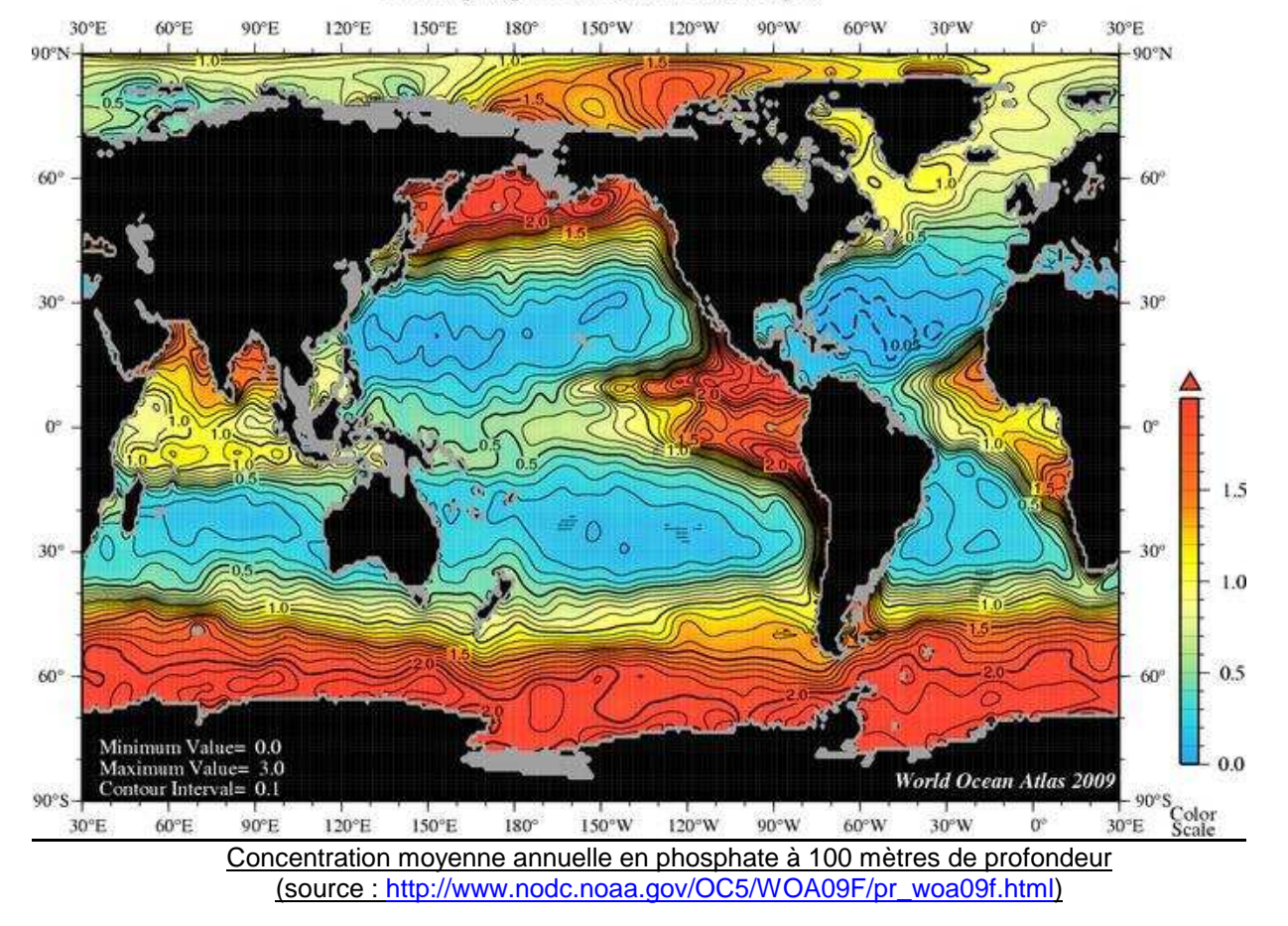

#### Annual phosphate [umol/l] at 100 m. depth.

l 3 Océans et atmosphères ; Sciences et Univers ; collection Synapses, Hachette Edition, page 110.

<sup>4</sup> L Bopp et M Lévy, Dossier La Recherche, août 2009, page 75.

<sup>&</sup>lt;sup>5</sup> Océans et atmosphères ; Sciences et Univers ; collection Synapses, Hachette Edition, page 65.

Cette carte souligne les zones enrichies par des apports profonds :

- les remontées côtières intertropicales, en particulier les côtes américaines du Pacifique ;
- les divergences du large : à l'équateur dans la partie est de l'Atlantique et du Pacifique, ainsi que dans l'océan Austral vers 60° S.

# **Quelles sont les zones océaniques à faible productivité primaire ?**

Les zones oligotrophes, qualifiées de déserts océaniques, situées vers 30° de latitude, correspondent aux grands tourbillons anticycloniques décrits par les courants de surface. Ces eaux de surface sont très appauvries en sels minéraux.

Les océans Austral, Pacifique est-équatorial et Pacifique nord fonctionnent de manière paradoxale. Les eaux de surface sont riches en sels nutritifs (nitrates et phosphates, silicates) et pourtant la production photosynthétique y est faible. L'explication est simple : ces océans manquent de fer. Le phytoplancton a besoin de cet élément qui intervient dans les réactions photosynthétiques proprement dites ou dans la réduction des espèces chimiques azotées précurseurs des protéines.<sup>6</sup>

### **III/ Téléchargement des images satellites :**

Les images satellites sont en téléchargement libre à l'adresse suivante : **http://oceancolor.gsfc.nasa.gov/cgi/l3.**

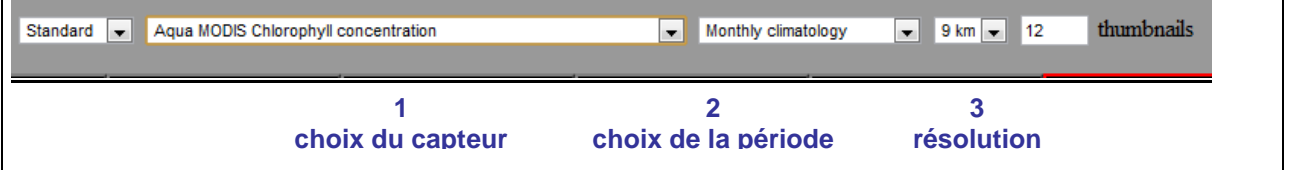

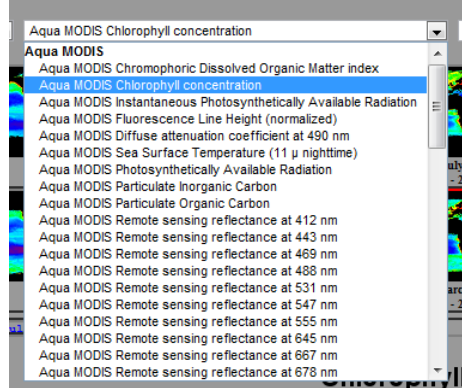

Le **menu 1** permet de sélectionner le capteur, la longueur d'onde…

Par défaut, prendre « Aqua MODIS Chlorophyll Concentration » ou « Sea WiFS Chlorophyll Concentration » qui renseignent sur la concentration chlorophyllienne océanique.

Remarque 1 : le choix « Sea WiFS CHL BIOS » renseigne en plus sur les données continentales.

Remarque 2 : le choix « Aqua MODIS Sea Surface Temperature » renseigne sur la température de surface.

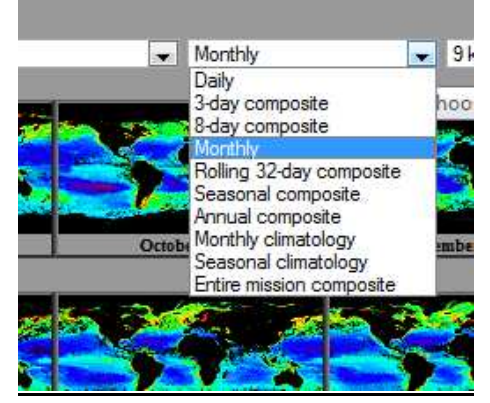

l

Le **menu 2** permet de sélectionner les différentes échelles temporelles, de la journée à l'année en passant par les mois et les saisons.

Remarque 1 : les images nommées « composites » sont des compilations obtenues à partir de plusieurs années ; elles comportent de ce fait moins de pixels non cartographiés qui apparaissent en noir sur les images.

<sup>6</sup> C. Tréguer, Dossier La mer, La recherche, juillet août 2002, page 52.

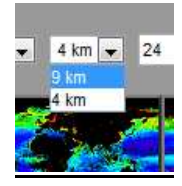

Le **menu 3** permet de sélectionner la résolution de l'image a télécharger. Pour le capteur MODIS, vous avez le choix entre 9 km et 4 km.

Avec une résolution de 9 km, la taille d'une image est voisine de 3 Mo. Avec une résolution de 4 km, la taille d'une image est voisine de 10 Mo !

Remarque : il peut être nécessaire de travailler sur une zone géographique plus réduite, comme l'upwelling namibien. Il faut alors recadrer de manière reproductive, toutes les images téléchargées, pour ensuite les comparer. Avec un logiciel de retouche d'image (Gimp, libre de droit) il suffit de découper l'image initiale avec l'outil « découpe ».

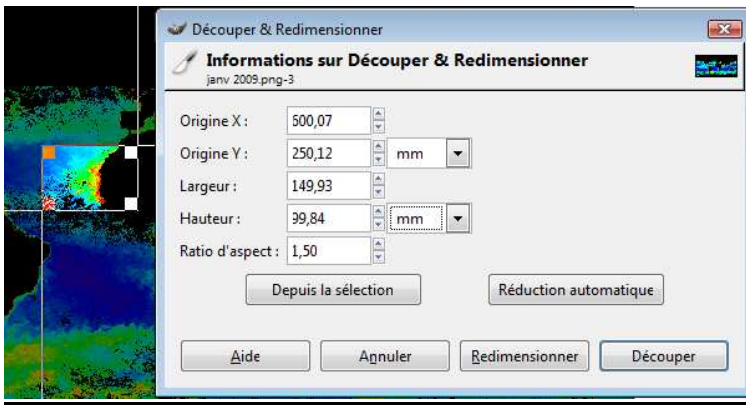

Les valeurs du découpage seront alors notées et serviront à découper exactement de la même manière une autre image.

## **IV/ Traitement des images satellites avec Mesurim :**

Le logiciel Mesurim de J.F Madre permet d'étudier et surtout de cartographier les images satellites. L'intérêt ici est de mesurer précisément la surface océanique d'un désert ou d'une prairie océanique. Dans l'exemple ci-dessous, on cherche à évaluer la surface des prairies océaniques dans l'Atlantique nord.

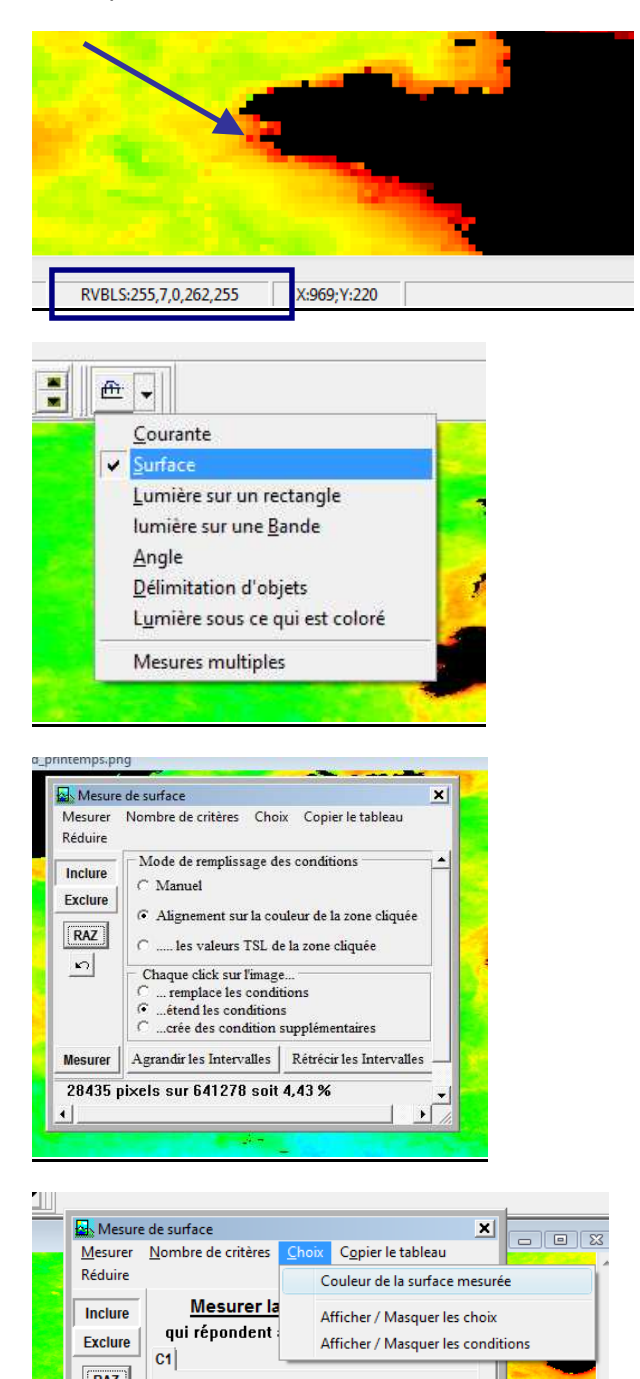

Sur une image suffisamment agrandies, les pixels deviennent visibles. Dans cet exemple, en cliquant sur un pixel rouge, la « signature RVB » du pixel apparaît sous l'image :

- 255 unités de rouge
- 7 unités de vert
- 0 unité de bleu

C'est grâce à cette signature RVB que l'on va pouvoir sélectionner les pixels pour les comptabiliser.

Choisir l'outil « surface » dans le menu déroulant.

La fenêtre de sélection suivante ci-contre apparaît. Grâce à elle, on va pouvoir sélectionner les pixels et connaître leurs signatures RVB.

Cocher les 2 options indiquées :

- « Alignement sur la couleur de la zone cliquée »
- « Etend les conditions »

Dans le menu, cliquer sur « Choix » puis « Couleur de la surface mesurée » ; choisir alors une couleur vive pour repérer plus facilement les pixels sélectionnés.

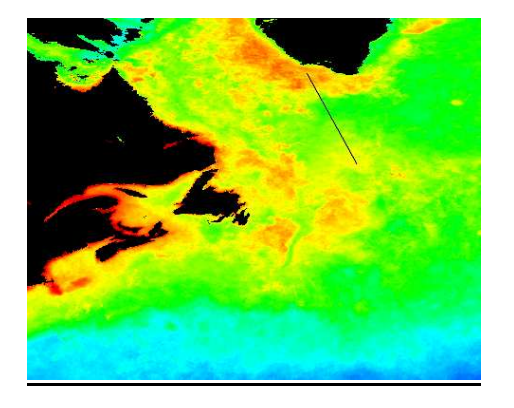

Tracer une droite sur la zone à cartographier puis sur l'icône « mesurer ». Les pixels sélectionnés apparaissent alors en couleur. En bas de la fenêtre de sélection, la surface cartographiée est mesurée en pixels et en %. NB : si au préalable, une échelle a été créée, le résultat s'affiche en Km². **Attention, ce calibrage n'a de sens que si on travaille sur une zone géographique restreinte car ces images satellites sont des projections de type cylindrique qui déforment les proportions**.

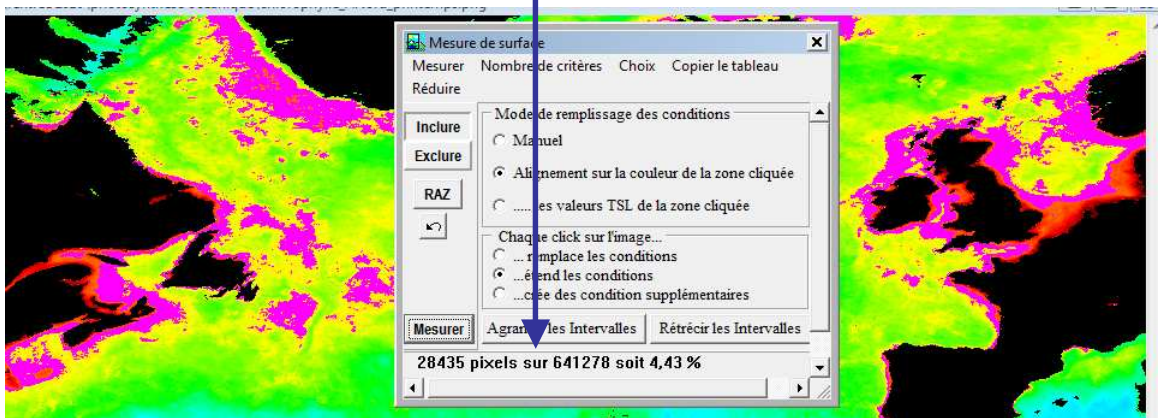

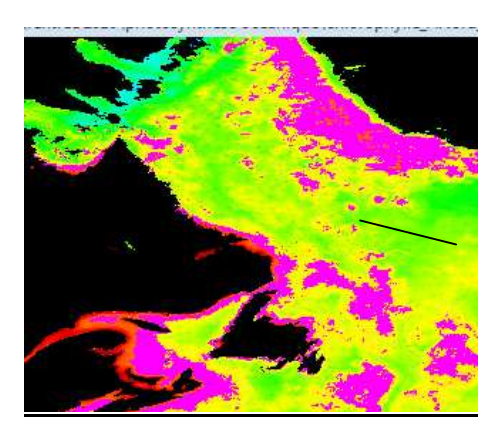

Ce premier traitement, n'a sélectionné qu'une partie des pixels correspondant aux prairies océaniques. Il va falloir étendre la sélection. Cliquer à nouveau sur l'image sur les pixels à sélectionner avant de cliquer sur « Mesurer ». Les nouveaux pixels sélectionnés apparaissent également en couleur et la surface mesurée mise à jour.

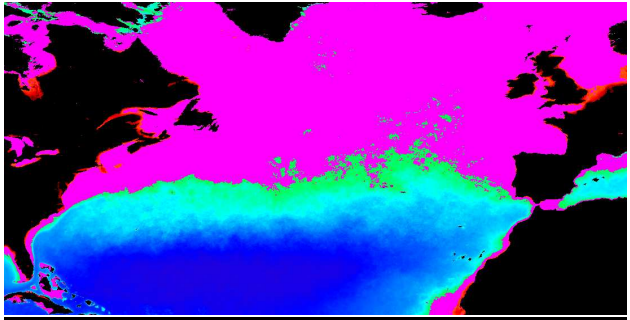

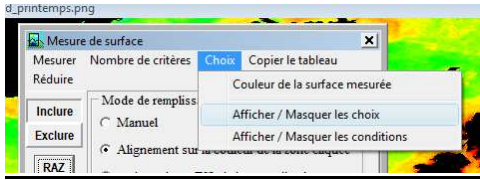

Le traitement est terminé lorsque toute la surface a été sélectionnée et de ce fait apparaît colorée.

Pour connaître la signature RVB des pixels sélectionnés, cliquer dans le menu sur « choix » puis « Afficher / Masquer les choix ».

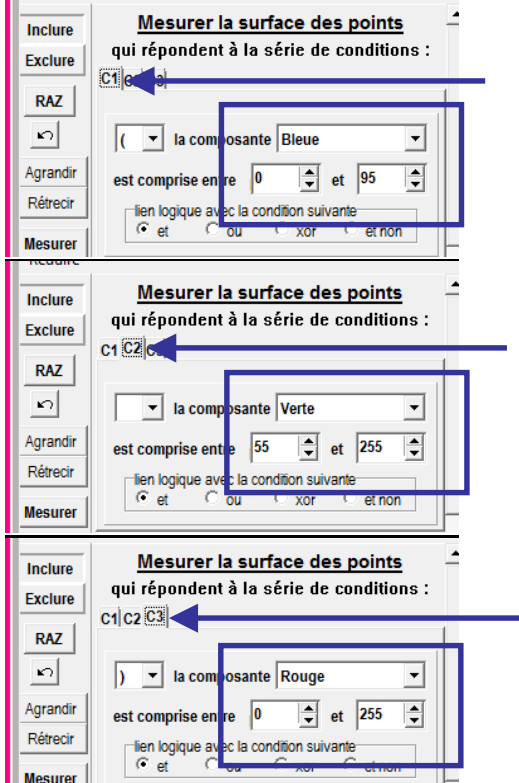

En cliquant l'onglet « C1 », on connaît la valeur dans le « bleu » des pixels sélectionnés ; dans cet exemple de 0 à 95.

En cliquant l'onglet « C2 », on connaît la valeur dans le « vert » des pixels sélectionnés ; dans cet exemple de 55 à 255.

En cliquant l'onglet « C3 », on connaît la valeur dans le « rouge » des pixels sélectionnés ; dans cet exemple de 0 à 255. Cette condition est donc logiquement « inutile » dans ce traitement car elle recense tous les pixels pour le « rouge ».

En ouvrant une autre image de cette zone pour une autre période, on peut recommencer la cartographie **en conservant absolument la même signature RVB** que la première image.

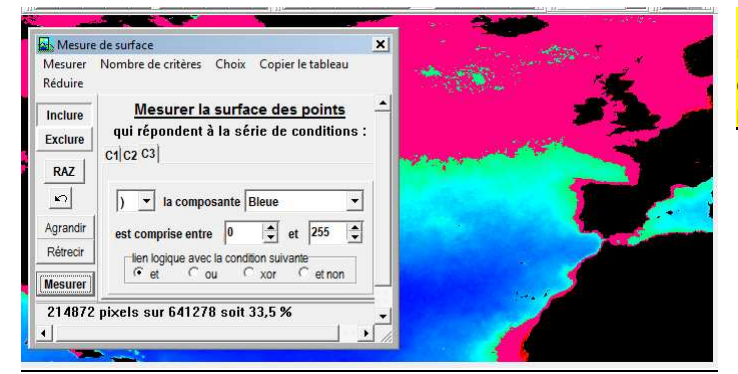

traitement de l'Atlantique nord à l'automne.

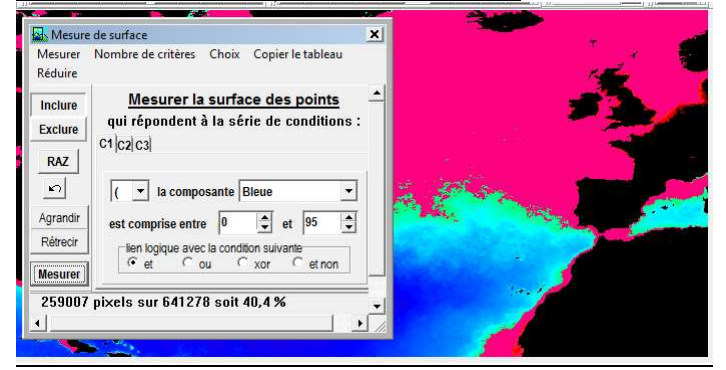

traitement de l'Atlantique nord au printemps.

Le traitement de ces 2 images montre clairement la nette augmentation de la surface des prairies océaniques dans l'Atlantique nord au printemps correspondant au bloom du phytoplancton.

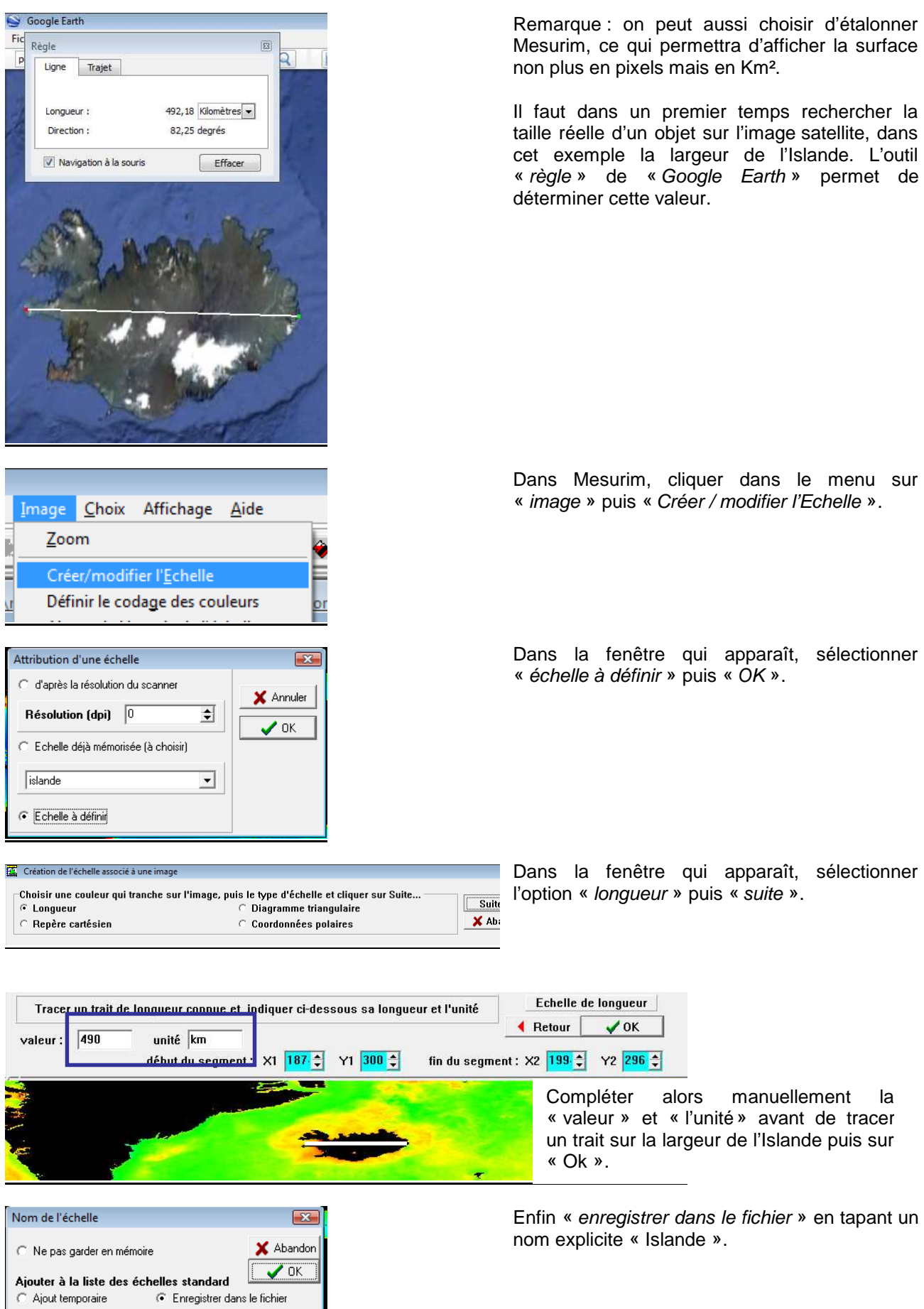

Taper le nom choisi slande

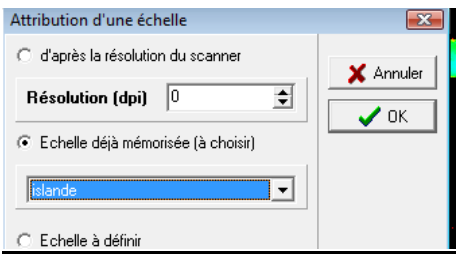

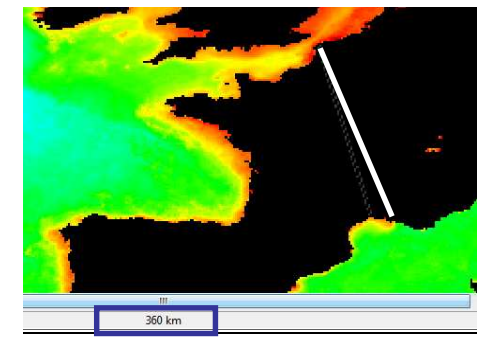

Pour utiliser votre échelle, cliquer dans le menu sur « *image »*, « *créer / modifier échelle »* puis sélectionner votre échelle dans le menu déroulant ; ici « islande ».

**L'échelle créée n'a de signification que pour cartographier les régions de basses latitudes peu déformées ou des zones géographiques peu étendues ! En effet avec notre échelle déterminée via l'Islande, la distance entre Dunkerque et Marseille n'est plus que de 360 km !**

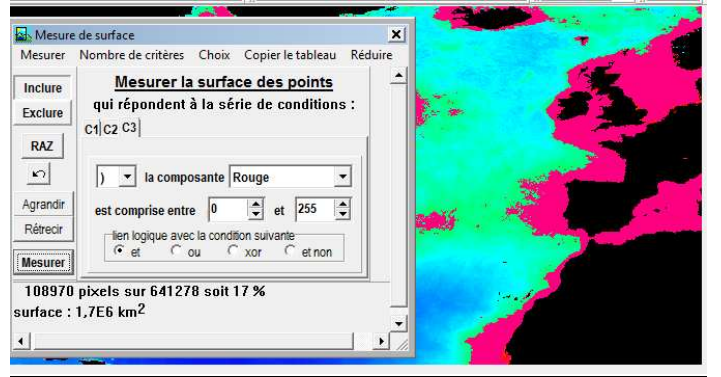

traitement de l'Atlantique nord en hiver.

A titre d'exemple, **même si compte tenu de la zone cartographiée l'échelle n'a AUCUN**  sens, en réalisant le même travail d'évaluation de surface, on obtient une surface mesurée en km² ; ici 1,7 millions de km² de prairies dans l'Atlantique nord en hiver.

# **V/ Des pistes d'exploitation pédagogiques…**

Pré-requis : dans les océans, la vie végétale est concentrée dans la partie superficielle éclairée, sous la forme de phytoplancton (diatomées + coccolithphoridés).

Problème : existe-t-il des déserts, des prairies dans les océans ?

- 1) A partir de la carte mondiale de la concentration chlorophyllienne océanique, indiquer les valeurs de chlorophylle :
	- a) dans l'Atlantique nord au niveau de l'Islande
	- b) dans l'Atlantique nord au niveau des Açores
	- c) dans le Pacifique nord au niveau d'Hawaï
	- d) dans le Pacifique équatorial au large des côtes péruviennes.

Quelles zones peut-on qualifier de déserts océaniques ? de prairies océaniques ?

- 2) Analyser les cartes mondiales de concentration annuelle en nitrate et phosphate pour expliquer la situation au niveau d'Hawaï.
- 3) Analyser les cartes mondiales de concentration annuelle en nitrate et phosphate pour expliquer la situation au niveau des côtes péruviennes.
- 4) Mesurer à l'aide de Mesurim la surface des prairies océaniques dans l'Atlantique nord au cours des 4 saisons. Pour cela :
	- a) ouvrir avec Mesurim l'image « chlorophylle\_Anord\_été »,
	- b) avec l'outil « surface », mesurer la surface des prairies océaniques,
	- c) indiquer dans le fichier de résultats Excel, les valeurs RVB (rouge, vert, bleu) des pixels sélectionnés puis la surface des prairies mesurée,
	- d) recommencer le même travail pour les 3 autres saisons en gardant toujours les mêmes valeurs RVB,
	- e) construire le graphique correspondant « surface des prairies océaniques dans l'Atlantique nord au cours de l'année ». Analyser le graphique.
- 5) Analyser les cartes mondiales de concentration saisonnière en nitrate pour expliquer les variations saisonnières de surface des prairies océaniques dans l'Atlantique nord.